## Version: 9.0

Case Study: 1 Olympic Marathon Background

You are developing an ASP.NET MVC application in Visual Studio 2012 that will be used by Olympic marathon runners to log data about training runs.

## **Business Requirements**

The application stores date, distance, and duration information about a user's training runs. The user can view, insert, edit, and delete records.

The application must be optimized for accessibility.

All times must be displayed in the user's local time.

## **Technical Requirements**

#### **Data Access:**

Database access is handled by a public class named RunnerLog.DataAccess.RunnerLogDb.

All data retrieval must be done by HTTP GET and all data updates must be done by HTTP POST.

#### Layout:

All pages in the application use a master layout file named \Views\Shared\ Layout.cshtml.

#### **Models:**

The application uses the \Models\LogModel.cs model.

#### Views:

All views in the application use the Razor view engine.

Four views located in \Views\RunLog are named:

- CalculatePace.cshtml
- EditLog.cshtml
- GetLog.cshtml
- InsertLog.cshtml

The application also contains a \Views\Home\Index.cshtml view.

#### **Controllers:**

The application contains a \Controllers\RunLogController.cs controller.

## **Images:**

A stopwatch.png image is located in the \Images folder.

#### Videos:

A map of a runner's path is available when a user views a run log. The map is implemented as an Adobe Flash application and video. The browser should display the video natively if possible, using H264, Ogg, or WebM formats, in that order. If the video cannot be displayed, then the Flash application should be used.

#### **Security:**

You have the following security requirements:

- The application is configured to use forms authentication.
- Users must be logged on to insert runner data.
- Users must be members of the Admin role to edit or delete runner data.
- There are no security requirements for viewing runner data.
- You need to protect the application against cross-site request forgery.
- Passwords are hashed by using the SHA1 algorithm.

RunnerLog.Providers.RunLogRoleProvider.cs contains a custom role provider.

Relevant portions of the application files follow. (Line numbers are included for reference only.)

## **Application Structure**

#### Controllers\RunLogController.cs

```
RC01
      public class RunLogController : Controller
RC02 {
RC03
       public ActionResult GetLog()
RC04
         List<LogModel> log = RunnerLogDb.GetLogsFromDatabase();
RC05
RC06
          return View(log);
RC07
        }
RC08
RC09
      public ActionResult InsertLog()
RC10
RC11
          LogModel log = new LogModel();
RC12
          log.RunDate = DateTime.Now;
RC13
         return View(log);
RC14
        ¥
RC15
RC16
       [HttpPost]
       public ActionResult InsertLog(LogModel log)
RC17
RC18
RC19
          RunnerLogDb.InsertLog(log);
          return RedirectToAction("GetLog");
RC20
RC21
        }
RC22
RC23
       public ActionResult DeleteLog(int id)
RC24
       -{
RC25
          RunnerLogDb.DeleteLog(id);
RC26
          return RedirectToAction("GetLog");
RC27
        3
RC28
RC29
       public ActionResult EditLog(int id)
RC30
          LogModel log = RunnerLogDb.GetRunnerLog(id);
RC31
RC32
          return View(log);
RC33
        3
RC34 }
```

## Models\LogModel.cs

```
LM01 public class LogModel
LM02 {
LM03
      [Required]
LMO4
      public int Id { get; set; }
LM05
LMO6
      [Required]
LM07 public DateTime RunDate { get; set; }
LM08
LM09
      [Required]
LM10
      [Range (0.01, 1000.00)]
      public double Distance { get; set; }
LM11
LM12
LM13
      [Required]
      public TimeSpan Time { get; set; }
LM14
LM15
LM16 public string ShortDate
LM17
      - {
LM18
         get
LM19
         1
LM20
           return RunDate.ToLocalTime().ToShortDateString();
LM21
LM22
       3
LM23 }
```

# Views\RunLog\\_CalculatePace.cshtml

```
CP01 @model RunnerLog.Models.LogModel
CP02 @(Convert.ToInt32(Model.Time.TotalMinutes / Model.Distance)) Min
CP03 @(Convert.ToInt32(Model.Time.TotalSeconds % 60 / Model.Distance)) Seconds
```

#### Views\RunLog\EditLog.cshtml

```
EL01 @model RunnerLog.Models.LogModel
EL02 <h2>Edit Log Item</h2>
EL03 <script src="@Url.Content("~/Scripts/jquery.validate.min.js")"></script>
EL04 <script src="@Url.Content("~/Scripts/jquery.validate.unobtrusive.min.js")"></
script>
EL05 @using (Html.BeginForm()) {
EL06
        @Html.AntiForgeryToken()
EL07
        @Html.ValidationSummary(true)
EL08
       <fieldset>
         <legend>LogModel</legend>
EL09
EL10
         <h3>
EL11
           Log Id: @Model.Id
EL12
         </h3>
EL13
         <div>
EL14
           @Html.LabelFor(model => model.Distance)
EL15
        </div>
EL16
         <div>
EL17
            @Html.EditorFor(model => model.Distance)
EL18
           @Html.ValidationMessageFor(model => model.Distance)
EL19
         </div>
EL20
         <div>
           @Html.LabelFor(model => model.Time)
EL21
EL22
         </div>
EL23
         <div>
           @Html.EditorFor(model => model.Time)
EL24
EL25
           @Html.ValidationMessageFor(model => model.Time)
EL26
        </div>
EL27
         < 0>
EL28
           <input type="submit" value="Save" />
         EL29
EL30
       </fieldset>
EL31 }
```

## Views\RunLog\GetLog.cshtml

```
GL01 @model List<RunnerLog.Models.LogModel>
GL02 <h2>View Runs </h2>
GL03 
GL04
     GL05
       Id 
GL06
       Date 
GL07
       Distance 
GL08
       Duration 
GL09
       Avg Mile Pace 
     GL10
GL11
     @foreach (RunnerLog.Models.LogModel log in Model)
GL12
GL13
       GL14
         GL15
          @Html.DisplayFor(model => log.Id)
GL16
         GL17
         GL18
GL19
        GL20
         @Html.DisplayFor(model => log.Distance)
GL21
GL22
         GL23
        GL24
          @Html.DisplayFor(model => log.Time)
GL25
         GL26
         GL27
        GL28
GL29
         GL30
          @Html.ActionLink("Edit", "EditLog", new { id = log.Id })
GL31
         GL32
         GL33
          GHtml.ActionLink("Delete", "DeleteLog", new { id = log.Id })
GL34
GL35
       GL36
GL37
```

#### Views\RunLog\InsertLog.cshtml

```
IL01 @model RunnerLog.Models.LogModel
IL02 <script src="@Url.Content("~/Scripts/jquery.validate.min.js")"></script>
ILO3 <script src="@Url.Content("~/Scripts/jquery.validate.unobtrusive.min.js")"></
script>
IL04 @using (Html.BeginForm())
IL05
IL06
        @Html.ValidationSummary(true)
IL07
        <fieldset>
IL08
         <legend>LogModel</legend>
IL09
IL10
         <div>
IL11
            @Html.LabelFor(model => model.RunDate)
IL12
         </div>
IL13
         <div>
IL14
            @Html.EditorFor(model => model.RunDate)
TI.15
            @Html.ValidationMessageFor(model => model.RunDate)
II.16
         </div>
II.17
         <div>
           @Html.LabelFor(model => model.Distance)
TL18
IL19
         </div>
IL20
         <div>
TT.21
            @Html.EditorFor(model => model.Distance)
IL22
           @Html.ValidationMessageFor(model => model.Distance)
IL23
        </div>
IL24
         <div>
IL25
            @Html.LabelFor(model => model.Time) HH:MM:SS
IL26
         </div>
IL27
         <div>
           @Html.EditorFor(model => model.Time)
IL28
IL29
           @Html.ValidationMessageFor(model => model.Time)
IL30
        </div>
IL31
        <
IL32
           <input type="submit" value="Create" />
IL33
         IL34
       </fieldset>
IL35 }
```

## Views\Shared\\_Layout.cshtml

```
LOO1 <! DOCTYPE html>
L002
     <html lang="en">
LO03 <head>
LO04
       . . .
LO05 </head>
L006
      <body>
L007
      . . .
L008
       <footer>
L009
LO10
         <script type="text/javascript">
L011
           var c = document.getElementById('myCanvas');
           var ctx = c.getContext('2d');
L012
           ctx.font = '30pt Calibri';
L013
L014
           ctx.strokeStyle = 'gray';
L015
           ctx.lineWidth = 3;
           ctx.strokeText('London 2012', 80, 30);
L016
L017
         </script>
L018
      </footer>
LO19 </body>
LO20 </html>
```

## Question: 1

#### **DRAG DROP**

You need to implement the Views\RunLog\\_CalculatePace.cshtml partial view from Views\Runlog \GetLog.cshtml to display the runner's average mile pace.

How should you implement the view? (To answer, drag the appropriate code segments to the correct location or locations. Each code segment may be used once, more than once, or not at all. You may need to drag the split bar between panes or scroll to view content.)

```
.....
                               @Html.Partial(
                                  @Html.DisplayFor(model => log.Time)
                               @Html.Action(
                               " CalculatePace.cshtml", log)
" CalculatePace", log)
" CalculatePace")
                               @Html.ActionLink(
                                      "Delete", "DeleteLog",
                                      new { id = log.Id })
                               Answer:
                                    .....
                               @Html.DisplayFor(model => log.Time)
                               @Html.Action (
                               " CalculatePace.cshtml", log)
                                    @Html.Partial(
                                        " CalculatePace", log)
" CalculatePace")
                               @Html.ActionLink(
                                      "Delete", "DeleteLog",
                                      new { id = log.Id })
```

#### DRAG DROP

You need to implement security according to the business requirements.

How should you modify RunLogController? (To answer, drag the appropriate code segment to the correct location or locations. Each code segment may be used once, more than once, or not at all. You may need to drag the split bar between panes or scroll to view content.)

```
[Authorize(Roles = "Admin")]

[Authorize(Users = "Admin")]

[AllowAnonymous]

[Authorize(Users = "*")]

[Authorize(Users = "*")]

public ActionResult GetLog()
...

public ActionResult InsertLog()
...

public ActionResult DeleteLog(int id)
...

Answer:
```

```
[Authorize(Roles = "Admin")]

[Authorize(Users = "Admin")]

[Authorize(Users = "Admin")]

[Authorize(Users = "*")]

[Authorize(Users = "*")]

[Authorize(Roles = "Admin")]

[Authorize(Roles = "Admin")]

[Authorize(Roles = "Admin")]

[Authorize(Roles = "Admin")]

[Authorize(Roles = "Admin")]

[Authorize(Roles = "Admin")]

[Authorize(Roles = "Admin")]

[Authorize(Roles = "Admin")]

[Authorize(Roles = "Admin")]
```

You need to make the "Distance" header of the table bold in the Views/RunLog/GetLog.cshtml view. Which code segment should you use?

- A. table>tr{ font-weight: bold; }
- B. table>th:last-child{ font-weight: bold; }
- C. table+first-child{ font-weight: bold; }
- D. table>tr>th:nth-child (2) { font-weight: bold; }

**Answer: D** 

## Question: 4

You need to extend the edit functionality of RunLogController. Which code segment should you use?

```
C A. [HttpGet]
       [ActionName("EditLog")]
       [ValidateAntiForgeryToken]
      public ActionResult EditLog(LogModel log)
      1
       }
C B. [HttpPost]
       [ActionName("EditLog")]
      public ActionResult EditLogValidated(LogModel log)
       }
C C. [HttpPost]
       [ActionName ("EditLog")]
       [ValidateAntiForgeryToken]
      public ActionResult EditLogValidated(LogModel log)
       }
C D. [HttpPost]
       [ActionName ("EditLog")]
       [RequireHttps]
      public ActionResult EditLogValidated(LogModel log)
       1
A. Option A
B. Option B
C. Option C
D. Option D
                                                        Answer: C
```

**HOTSPOT** 

You need to implement the map of the runners' paths.

How should you build the video viewer? (To answer, select the appropriate options in the answer area.)

```
Work Area
```

```
<video width="320" height="240">
       source src="map.mp4" type="video/mp4"
       source src="map.ogv" type="video/oqq"
       source src="map.webm"type="video/webm"
       source src="map.mp4" type="video/mp4"
       source src="map.oqv" type="video/oqq"
       source src="map.webm"type="video/webm"
       source src="map.mp4" type="video/mp4"
       source src="map.ogv" type="video/ogg"
       source src="map.webm"type="video/webm"
                  width="320" height="240">
        embed
        object
        video
        canvas
                     name="movie" value="map.swf" />
            object
            param
            option
            embed
                     ▼ src="map.swf" />
            video
            param
            embed
            source
         embed
         object.
         video
         canvas
 </video>
```

|   | ۱ns         | \A/C | ır.  |
|---|-------------|------|------|
| - | <b>1113</b> | VV C | 31 · |

```
Work Area
<video width="320" height="240">
       source src="map.mp4" type="video/mp4"
       source src="map.oqv" type="video/oqq"
       source src="map.webm"type="video/webm"
       source src="map.mp4" type="video/mp4"
       source src="map.ogv" type="video/ogg"
       source src="map.webm"type="video/webm"
       source src="map.mp4" type="video/mp4"
       source src="map.ogy" type="video/ogg"
       source src="map.webm"type="video/webm"
                  width="320" height="240">
       embed
       object
       video
       canvas
                     name="movie" value="map.swf" />
           object
           param
            option
            embed
                    src="map.swf" />
            video
            param
            embed
           source
                  ->
        embed
         object
         video
         canvas
 </video>
```

#### **HOTSPOT**

You need to ensure that only valid parameters are passed to the EditLog action. How should you build the route? (To answer, select the appropriate options in the answer area.)

```
Work Area
routes.MapRoute(
   name: "EditLog",
   id = @"\d+"
   url: "RunLog/EditLog/{id}",
   action = "EditLog",
   defaults: new
   constraints: new
   id = @"\d+"
   url: "RunLog/EditLog/{id}",
   action = "EditLog",
   defaults: new
   constraints: new
         controller = "RunLog",
          id = @"\d+"
          url: "RunLog/EditLog/{id}",
          action = "EditLog",
          defaults: new
         constraints: new
   },
   id = @"\d+"
   url: "RunLog/EditLog/{id}",
   action = "EditLog",
   defaults: new
   constraints: new
          id = @"\d+"
          url: "RunLog/EditLog/{id}",
          action = "EditLog",
          defaults: new
         constraints: new
                                                               Answer:
```

```
Work Area
routes.MapRoute(
   name: "EditLog",
   id = @"\d+"
   url: "RunLog/EditLog/{id}",
   action = "EditLog",
   defaults: new
   constraints: new
   id = @"\d+"
   url: "RunLog/EditLog/{id}",
   action = "Editt og",
   defaults: new
   constraints: new
         controller = "RunLog",
         id = @"\d+"
         url: "RunLoa/EditLog/{id}",
         action = "EditLog",
         defaults: new
         constraints: new
   },
   id = @"\d+"
   url: "RunLog/EditLog/{id}",
   action = "EditLog",
   defaults: new
  constraints: new
         id = @"\d+"
         url: "RunLog/EditLog/{id}",
         action = "EditLog",
         defaults: new
         constraints: new
```

#### DRAG DROP

You need to ensure that the application uses RunLogRoleProvider custom role provider.

How should you modify the web.config file? (To answer, drag the appropriate line of code to the correct location or locations. Each line of code may be used once, more than once, or not at all. You may need to drag the split bar between panes or scroll to view content.)

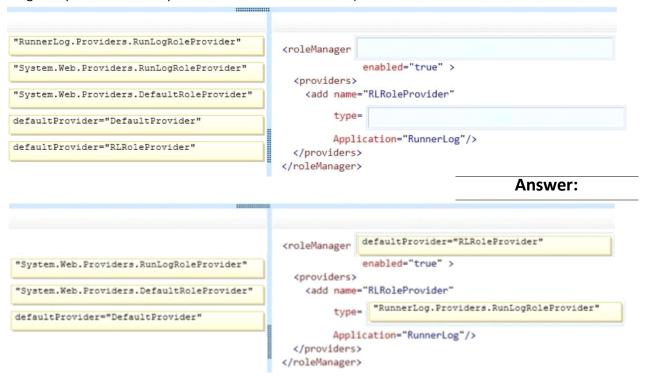

#### **Question: 8**

#### DRAG DROP

You need to ensure that only valid parameters are passed to the EditLog action.

How should you build the route? (To answer, drag the appropriate code segments to the correct location or locations. Each code segment may be used once, more than once, or not at all. You may need to drag the split bar between panes or scroll to view content.)

```
id = @"\d+"

url: "RunLog/EditLog/{id}",

action = "EditLog",

defaults: new

constraints: new

{
    controller = "RunLog",

}
}

Answer:
```

If the canvas element is supported by the client browser, the application must display "London 2012" in the footer as text formatted by JavaScript at the end of the \_Layout.cshtml file.

You need to modify the layout to ensure that "London 2012" is displayed as either formatted text or as plain text, depending on what the client browser supports.

Which code segment should you add?

```
A. <canvas id="myFooter">
@(Request,Browser.JavaApplets ? new HtmlString("London 2012") : null)
</canvas>
```

- B. <canvas id="myFooter">London 2012</canvas>
- C. <canvas id="myCanvas">London 2012</canvas>
- D. <canvas id="myCanvas"></canvas>

London 2012

Answer: C

Question: 10

You need to add an action to RunLogController to validate the users' passwords. Which code segment should you use?

```
C A. public ActionResult Login(string username, string password)
        byte[] buffer = Encoding.UTF8.GetBytes(password + username);
        byte[] hash = MD5.Create().ComputeHash(buffer);
        ComparePassword(username, hash);
        return ContextDependentView();
       }
C B. [RequireHttps]
      public ActionResult Login(string username, string password)
        byte[] buffer = Encoding.UTF8.GetBytes(password + username);
        byte[] hash = SHA1.Create().ComputeHash(buffer);
        ComparePassword(username, hash);
        return ContextDependentView();
      }
C.C. public ActionResult Login(string username, string password)
        byte[] buffer = Encoding.UTF8.GetBytes(password + username);
        byte[] hash = SHA1.Create().ComputeHash(buffer);
        ComparePassword(username, hash);
        return ContextDependentView();
      }
C D. [RequireHttps]
      public ActionResult Login(string username, string password)
        byte[] buffer = Encoding.UTF8.GetBytes(password + username);
        byte[] hash = MD5.Create().ComputeHash(buffer);
        ComparePassword(username, hash);
        return ContextDependentView();
      3
A. Option A
B. Option B
C. Option C
D. Option D
                                                         Answer: B
```

Question: 11

You need to make all of the rows in the table bold in the Views/RunLog/GetLog.cshtml view. Which code segment should you use?

```
A. Table > th:last-child { font-weight: bold; }B. Table+first-child{ font-weight: bold; }C. Table>tr>th:nth-child{2}{font-weight: bold; }D. Table > tr {font-weight: bold;}
```

**Answer: D** 

## Question: 12

You need to display the "miles" unit description after the distance in the GetLog view. Which line of code should you use to replace line GL21? (Each correct answer presents a complete solution. Choose all that apply.)

- A. @log.Distance miles
- B. @Htrml.DisplayFor(model => log.Distance) miles
- C. @log.Distance.ToString() @Html.TextArea("miles")
- D. @Html.DisplayFor(model => log.Distance.ToString() + " miles")

Answer: A, B

## Question: 13

#### DRAG DROP

You need to implement security according to the business requirements.

You have the following code:

```
Target 1
public class RunLogController : Controller
{
    Target 2
    public ActionResult GetLog()
    ...
    public ActionResult InsertLog()
    ...
    Target 3
    public ActionResult DeleteLog(int id)
    Target 4
    public ActionResult EditLog(int id)
    ...
}
```

Which code segments should you include in Target 1, Target 2, Target 3 and Target 4 to modify

RunLogController? To answer, drag the appropriate code segment to the correct targets. Each code segment may be used once, more than once, or not at all. You may need to drag the split bar between panes or scroll to view content.

0 0 0 0 0

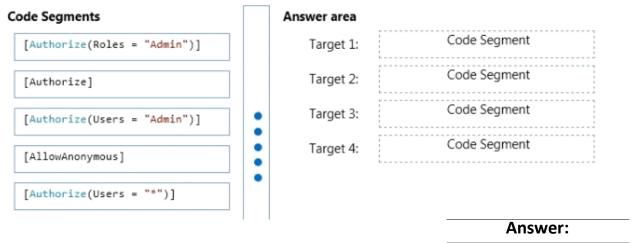

Target 1: [Authorize]

Target 2: [AllowAnonymous]

Target 3: [Authorize(Roles = "Admin")]
Target 4: [Authorize(Roles = "Admin")]

## Question: 14

The RunLog/Views/InsertLog.cshtml view must display the /Images/stopwatch.png image and the "Insert Run Data" header text below the image. The view should resemble the exhibit. (Click the Exhibit button.)

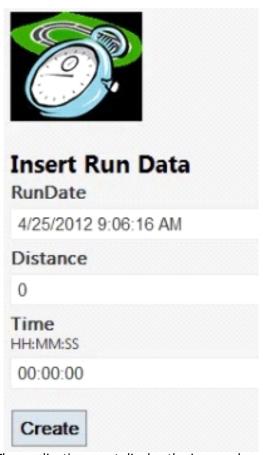

The application must display the image above the field set.

You need to add the HTML code to /Runlog/Views/InsertLog.cshtml to display the image and header text.

Which code segment should you use?

```
C A. <h2>
         Insert Run Data
       </h2>
       <div>
          <img src="../Images/StopWatch.png"/>
        </div>
 C g <div style="background: url('../Images/StopWatch.png');">
          <h2>Insert Run Data</h2>
       </div>
 C <div style="width: 130px; height: 100px;">
         <a href="../Images/StopWatch.png"></a>
       </div>
       <h2>
          Insert Run Data
        </h2>
 C D. <div style="width: 130px; height: 100px; background: url
        ('../Images/StopWatch.png');">
       </div>
       <h2>
          Insert Run Data
       </h2>
A. Option A
B. Option B
C. Option C
```

#### Explanation:

D. Option D

Example:

<div style="background-image: url(../images/test-background.gif); height: 200px; width: 400px; border:
1px solid black;">Example of a DIV element with a background image:</div>

**Answer: D** 

<div style="background-image: url(../images/test-background.gif); height: 200px; width: 400px; border:
1px solid black;"> </div>

Example of a DIV element with a background image:

# TEST BACKGROUND IMAGE

Explanation:

Reference:

DIV BACKGROUND-IMAGE in the STYLE element

http://www.w3.org/WAI/UA/TS/html401/cp0301/0301-CSS-DIV-BACKGROUND-IMAGE.html